# **Boletim de Evolução - Setembro/2021**

Confira as novidades lançadas em **setembro de 2021** nas soluções da Máxima para simplificar o seu trabalho. Veja abaixo!

## **maxPedido**

#### **Solicitar a aumento de limite de crédito do cliente**

O vendedor solicita o aumento de limite de crédito do cliente e a solicitação é enviada para o maxGestão para o que supervisor aprove ou não, notificando o representante comercial e atualizando o valor, caso a solicitação seja aprovada.

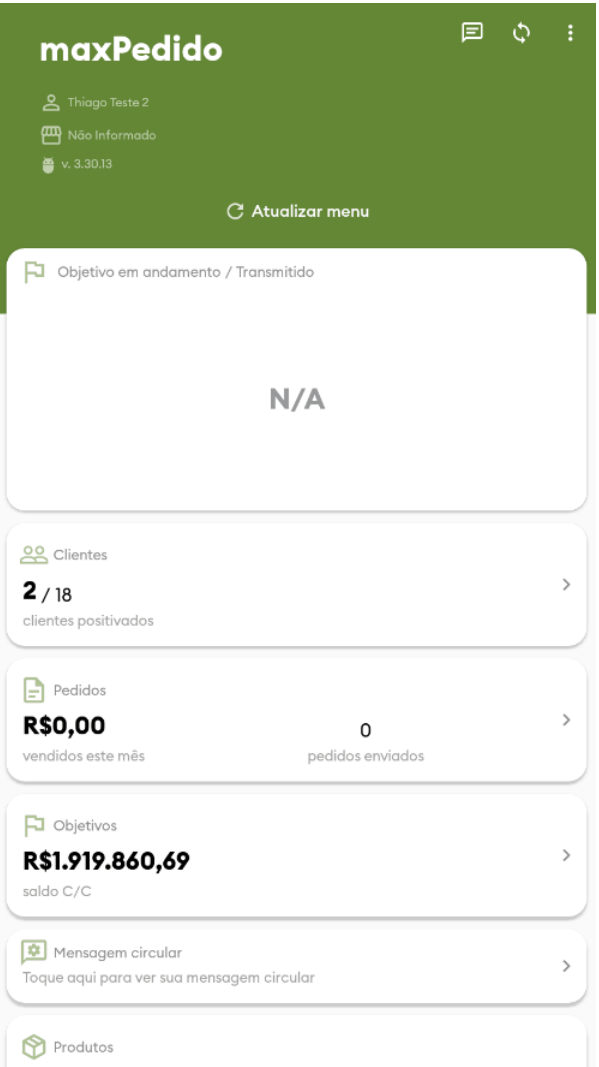

## **Vincular TV5 ao TV1 restringindo por tipo de bonificação**

Parametrize para que os vendedores solicitem ao gestor o desbloqueio para pedidos fora de rota quando o limite máximo de pedidos desse tipo for atingido.

## **Pedido de Venda**

## **Bloquear alteração de filial retira no Tipo de Venda 11 (Venda com Troca)**

Garanta que a venda com troca seja retirada na mesma filial em que o pedido foi confeccionado com o bloqueio de alteração de filial retira do produto no Tipo de Venda 11.

## **Processador de Fotos**

Para o gestor que precisa inserir um diretório de imagens para os produtos, desenvolvemos validações, tais como, tamanho da imagem, tipo da extensão e logs para validação.

## **maxPronta Entrega**

#### **Acrescentar dados de usuário na tela de informações**

Identifique o código de usuário Máxima e código ERP dos RCAs na tela de informações do aplicativo de pronta entrega.

### **maxFarma**

### **Apresentar Totais do Pedido na aba Tabela**

Agora o vendedor visualiza na aba "Tabela" o totalizador do pedido.

## **Totalizador de venda por marca sem imposto**

O vendedor pode visualizar o total vendido por cada marca de produto sem os impostos na aba "Totais" do aplicativo.

### **Justificativa de não venda sem roteiro**

Com a nova parametrização, você pode habilitar que o vendedor faça a justificativa de uma não venda mesmo não trabalhando com roteiro de clientes.

### **Acrescentar dados de usuário na tela de informações**

Identifique o código de usuário Máxima e código ERP dos RCAs na tela de informações do maxFarma.

## **maxCatálogo**

## **Parametrizar aba de Destaques do Catálogo**

Oculte os destaques que desejar para que não sejam exibidos no maxCatálogo.

## **maxRoteirizador**

#### **Alteração de cadastro de e-mail**

Cadastre vários e-mails secundários para os clientes e selecione qual e-mail receberá o espelho da entrega ao clicar nas entregas plotadas no mapa.

#### **Resumo na seleção de clientes no Mapa**

Ao selecionar no mapa um grupo de entregas a serem feitas, você visualiza as informações detalhadas de todos os clientes selecionados.

## **maxMotorista**

### **Criar opção de reentrega**

O motorista pode informar pelo aplicativo eventuais reentregas para que a gestão possa identificar esses clientes e seja possível, por exemplo, colocar essas entregas na roteirização antes que o motorista retorne à base.

### **Pretensão de devolução**

O motorista sinaliza no aplicativo quando um cliente quer fazer uma devolução.

#### **Manter entregas no aplicativo**

Atualmente, logo que as entregas são realizadas no aplicativo e a sincronização automática é realizada, as entregas somem do aparelho. Com a nova funcionalidade, elas ficam registradas no aplicativo.

## **maxPromotor**

## **Atualizar vínculo de usuário com o PDV no cadastro de rota**

Durante o cadastro de rota é possível atualizar os PDVs de um promotor, carregando os novos relacionamentos de promotores com PDVs, mesmo que a rota esteja em edição, facilitando o cadastro sem a necessidade de sair das telas para atualizar o vínculo de usuário.

#### **Marcação de ponto no acompanhamento online**

No acompanhamento online do promotor de vendas o gestor visualiza os registros de marcação de jornada, como são apresentados os eventos de ch eck-in e check-out.

## **Composição do e-book**

Para facilitar a interpretação e análise das fotos, no modelo de impressão da Galeria de Fotos (e-book), foram feitas as seguintes alterações nas legendas:

- Alteração da quantidade de caracteres da Razão Social e Fantasia
- Inclusão do CNPJ do PDV
- Alteração do nome "Vendedor" para "Promotor"

#### **Máxima Update**

Veja todas as apresentações feitas pelos nossos especialistas sobre as melhorias lançadas nos últimos bimestres. **[Acesse aqui](https://www.youtube.com/playlist?list=PLS27LH-IBWqociAiUXS08Wbv7xUGavqWX)**

#### **Roadmap de Evolução**

Acompanhe todas as melhorias que estão sendo desenvolvidas agora para as soluções que você usa acessando o nosso roadmap no link abaixo!

<https://trello.com/b/aDldDAZd/roadmap>